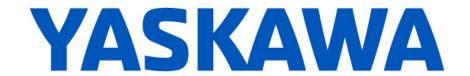

## **Release Notes for MotionWorks IEC**

## Release 3.6.1

December 6, 2019

| New Features |                                                                               |                                                                                                    |  |  |  |  |
|--------------|-------------------------------------------------------------------------------|----------------------------------------------------------------------------------------------------|--|--|--|--|
| Number       | Summary                                                                       | Release Notes                                                                                                    |  |  |  |  |
| 12594        | Change MS_WriteDigitalOutput and MS_ReadDigitalInput to Enable type operation | Added function block interface for MotomanSync digital I/O to be an Enable type function block                                                                                                    |  |  |  |  |
| 12643        | Update MS_GroupReadStatus with new states added in 3.4 or 3.5                 | MC_GroupReadStatus now reports status of the MotomanSync groups that was not being populated, but was already available for local groups: StandStill, Interrupted, SynchronizedMotion, DiscreteMotion, ContinuousMotion                                                                                                    |  |  |  |  |
| 12647        | AxesGroupRef structure populated with valid inputs for MotomanSync groups     | Populate AxesGroupRef elements for MotomanSync groups:  1. Commanded positions in all frames: WCS, MCS, ACS, PCS 2. AxesGroupRef.Status.State, AxesGroupRef.Status.Alarm 3. AxesGroupRef.Axes.Name, AxesGroupRef.Axes.Label 4. AxesGroupRef.Machine.Name, AxesGroupRef.Machine.Label 5. AxesGroupRef.Limits 6. AxesGroupRef.MaxLinearVelocity, AxesGroupRef.MaxAngularVelocity, AxesGroupRef.MaxAngularAcceleration, AxesGroupRef.MaxLinearJerk, AxesGroupRef.MaxAngularJerk |  |  |  |  |

| Bug Fixes |                                                                                                    |                                                                                                    |  |  |  |  |
|-----------|----------------------------------------------------------------------------------------------------|----------------------------------------------------------------------------------------------------|--|--|--|--|
| Number    | Identified Issue                                                                                                | Details                                                                                                    |  |  |  |  |
| 12503     | MS_Driver incorrectly latches<br>CommandDone and<br>CommandError bits if EIP data<br>is not updated immediately | Improved communication handshaking between MPiec controller and robot controller when using MotomanSync groups.                                                                                                    |  |  |  |  |
| 12613     | Y_GroupSetFrameOffset<br>reports error without an error<br>ID if executed when robot is in<br>Held state        | MotomanSync group using Y_GroupSetFrameOffset now reports ErrorID 9222 if the function is executed in an incorrect state such as when Interrupted with MC_GroupInterrupt                                                                                      |  |  |  |  |
| 12739     | MS_GroupSetFrameOffset gets stuck on Busy when robot state changes to wrong state                               | Y_GroupSetFrameOffset for a MotomanSync controlled group was getting stuck on<br>Busy if previously queued commands returned error or if the controller goes into an<br>invalid state for the function. It should return Error instead of being stuck in Busy |  |  |  |  |
| 12763     | Verify alarm sub code is<br>working on MotomanSync<br>using the 3.6 release                                     | Alarm sub-codes now work properly for MotomanSync groups.                                                                                                    |  |  |  |  |

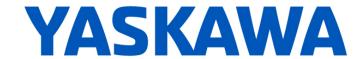

| Known Issues |                                                                                                    |                                                                                                    |                                                                                                    |  |  |  |
|--------------|----------------------------------------------------------------------------------------------------|----------------------------------------------------------------------------------------------------|----------------------------------------------------------------------------------------------------|--|--|--|
| Number       | Known Issue                                                                                                    | Details                                                                                                    | Workaround                                                                                                    |  |  |  |
| 825          | Project file name length is limited to 24 characters                                                                                        | File name length is limited to 24 characters which can cause issues when saving.                                                                                                    | Use a filename with 24 characters or less.                                                                                                    |  |  |  |
| 875          | Hardware Configuration does not<br>run when launched by a user who<br>did not install it and who does<br>not have Administrator privileges  | Administrative privileges are required to install on Windows Vista or higher                                                                                                    | Login with Administrative privileges before installing.                                                                                                    |  |  |  |
| 1034         | Cannot connect to the controller<br>from the Hardware Configuration<br>if DNS reverse and forward<br>lookups contain mismatching<br>entries | If the DNS reverse lookup for the controller IP address returns a host name that has a forward lookup to a different IP address, then connection with the Hardware Configuration will fail.                                                             | Use a different IP address for the controller or fix the DNS entries on the DNS server.                                                                                                    |  |  |  |
| 1516         | Project source code stored on<br>controller has wrong extension in<br>express (ZipFile.zwt, should be<br>.zwe)                              | Project source code is saved with wrong extension for MotionWorks IEC Express usage (ZipFile.zwt, should be .zwe) when downloading the source code to the controller.                                                                                   | After uploading from the project archive from the web interface, extract Zip File.zwt, change file extension to .zwe before opening it with MotionWorks IEC Express.                                                                                                    |  |  |  |
| 1693         | Slow compilation when Symantec<br>Antivirus is enables                                                                                      | Compiler runs slowly when Symantec Antivirus is enabled.                                                                                                    | Exclude MotionWorks IEC file<br>types from virus scan. File types:<br>cic, dbd, dip, dit, diw, st1, sto                                                                                                    |  |  |  |
| 5753         | Logic Analyzer does not upload<br>data when toolbar button "Stop<br>recording values" is pressed.                                           | Logic Analyzer will not upload data after pressing the stop recording value button. The log buffer must fill up first for the data to be transferred.                                                                                                   | Use continuous trace data logging.                                                                                                    |  |  |  |
| 5833         | I/O group address range does not<br>match text in global variables I/O<br>group name                                                        | Editing the name of EtherNet/IP or Modbus device, or adding and deleting devices with the same settings can cause a disconnect between I/O Groups and Variable Groups that can cause the variable addresses to be unrelated to I/O group address range. | Save the Hardware Configuration between deleting a device and reentering it.                                                                                                    |  |  |  |
| 6622         | Project Wizard does not behave as expected.                                                                                                 | In some circumstances, the Project Wizard will not create a new project.                                                                                                    | For new projects, use the project templates instead of the Project Wizard.                                                                                                    |  |  |  |
| 6795         | Unidentified Unicode text strings<br>when using "Language for non-<br>Unicode programs" setting                                             | This occurs when the MotionWorks IEC language is set to Japanese or Simplified Chinese on an English language OS. There are some situations where the displayed text is unidentifiable; a series of question marks are displayed instead.               | 1. Using Windows Update, install all the Asian language packs. 2. Set the language for non-Unicode programs to Japanese: Settings→ Control Panel→ Region and Language→ Administrative→ Change my system locale Use Japanese formats: Settings→ Control Panel→ Region and Language→ Formats |  |  |  |

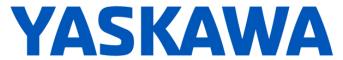

| Known Issues |                                                                                                    |                                                                                                    |                                                                                                    |  |  |  |
|--------------|----------------------------------------------------------------------------------------------------|----------------------------------------------------------------------------------------------------|----------------------------------------------------------------------------------------------------|--|--|--|
| Number       | Known Issue                                                                                                    | Details                                                                                                    | Workaround                                                                                                    |  |  |  |
| 7052         | After Communication Time out,<br>Controller Utilities is Unavailable                                                                 | When online, if communication to the controller is lost the Online Menu has items enabled and disabled as if the controller is still online.                                                                                          | This can be corrected by attempting to go online again. Using the invalid menu items does not produce any negative result.                                                                                         |  |  |  |
| 11452        | IMEMCPY, MEMCPY, MEMSET<br>firmware function blocks moved<br>from PROCONOS firmware library<br>to LegacyProConOS firmware<br>library | The MEMCPY and IMEMCPY function blocks are replaced by the MEMORY_COPY function block which is more stable than the older version.  MEMSET function block is replaced with MEMORY_SET.                                                | Replace old function blocks with MEMORY_COPY or MEMORY_SET FBs now in the PROCONOS library. (Alternately, include the firmware library LegacyProConOS in the project to continue using the older function blocks.) |  |  |  |
| 11577        | Hardware Configuration experiences significant slowdown on Windows 10 when using Controllers Configuration Utilities.                | Closing the Controller Configuration Utilities box in Hardware Configuration takes several seconds longer when using Windows 10.                                                                                                    | No workaround.                                                                                                    |  |  |  |
| 11766        | MotionWorks IEC sometimes<br>freezes if user uses "Create Global<br>Variables from Externals' function.                              | There is a bug with multiple executions of the 'Create Global Variables from Externals' functionality in the same session that may cause MotionWorks IEC to freeze. The application needs to be killed and restarted to resume usage. | Close and restart MotionWorks<br>IEC before executing again 'Create<br>Global Variables from Externals'.                                                                                                    |  |  |  |